# JavaScript – zadanie 3 – strona z logowaniem i dodawaniem treści

Instrukcja krok po kroku – Adam Kwiatkowski

## Na czym polega zadanie

Zadanie 3 polega na przygotowaniu strony internetowej, wykorzystującej JavaScript do sprawdzenia danych logowania, wprowadzanych przez użytkownika. Nie jest to "prawdziwe" logowanie, a ledwie sprawdzenie, czy podawane przez użytkownika hasło jest zgodne z tym, które musimy w zadaniu samemu ustalić (do "prawdziwego" logowania potrzebować będziemy języka PHP, o czym kiedy indziej na zajęciach). Kolejne kroki, które musimy zrobić w tym zadaniu:

- ➢ przygotować katalog roboczy (osobne foldery na CSS, JS i obrazy)
- ➢ zbudować dokument HTML, w którym będzie formularz logowania
- ➢ przygotować arkusz CSS, aby nadać stronie wygląd (w zewnętrznym pliku)
- ➢ pobrać/przygotować zdjęcia, które będziemy chcieli dodać na stronę
- ➢ napisać plik skryptowy, w którym będą trzy funkcje: logowanie, zastąpienie treści, dodanie zdjęć

# 1. Wskazówki co do Visual Studio Code

Przydatna wskazówka: Visual Studio Code pozwala na "wygenerowanie" początkowych linijek kodu związanych z dokumentem HTML – wystarczy utworzyć nowy plik i zapisać go jako plik .html, a następnie napisać w nim sam znak wykrzyknik (!) i nacisnąć Enter. Trzeba tylko pamiętać o zmianie zadeklarowanego języka i tytułu dokumentu, a także o podłączeniu arkusza stylów

Druga przydatna wskazówka – w <head> dokumentu można napisać "link:css" i skorzystać z kolejnego skrótu, który generuje linijkę kodu odpowiedzialną za dodanie pliku CSS

Trzecia przydatna wskazówka – możemy automatycznie utworzyć potrzebne pliki CSS i JS poprzez najpierw napisanie linijek, które mają podłączyć pliki o odpowiedniej nazwie (umieszczone w odpowiednich folderach), a następnie trzymając Ctrl kliknąć na nazwę pliku (którego jeszcze nie mamy) – Visual Studio Code poinformuje nas, że nie można otworzyć takiego pliku (bo go nie ma), ale zapyta, czy chcemy go utworzyć.

### 2. Dokument HTML

Dokument HTML ma składać się z trzech głównych bloków:

- ➢ <header> tu ma znaleźć się treść nagłówka strony: nagłówek drugiego stopnia z napisem "JavaScript zadanie 3"
- ➢ <div id = "glownePudelko"> zamiast <main> chcemy stworzyć <div>, w którym ma znaleźć się formularz logowania, czyli <form>, w którym potrzebujemy:
	- o dwa pola <input>, jedno typu tekstowego, drugie typu "hasło". Pierwszemu nadajemy id = "poleLogin", drugiemu id = "poleHaslo"
	- o przycisk do logowania, któremu przypiszemy funkcję logowanie() przy kliknięciu (onclick)
- ➢ <footer> stopka strony, gdzie powinien znaleźć się symbol © oraz podpis

### 3. Skrypt JS

Skrypt JS ma składać się z trzech funkcji:

- ➢ logowanie() funkcja sprawdzająca, czy użytkownik podał poprawne dane logowania. Kolejne kroki tej funkcji to:
	- o utworzenie dwóch zmiennych, którym przypisane zostaną wartości pól logowania i hasła, np. let username = document.getElementById("poleLogin").value;
	- o sprawdzenie, czy login składa się z minimum 8 znaków oraz czy hasło jest takie, jakie wymyślimy potrzebujemy bloku if, w którym na raz sprawdzimy oba te warunki (zapis &&). Długość tekstu można sprawdzić metodą length (np. username.length).
- jeżeli i login, i hasło są OK, należy wywołać funkcję wstawiającą treść, a jako jej parametr ustalić zmienną, przechowującą login (np. wstawTresc(username)).
- jeżeli albo login, albo hasło nie są OK, należy powiadomić użytkownika, że nie udało się zalogować (np. alert())
- ➢ wstawTresc(uzytkownik) funkcja z parametrem, która ma usunąć formularz logowania ze strony, a w jego miejsce wstawić inną zawartość. Kolejne kroki tej funkcji to:
	- o utworzenie nowej zmiennej, do której przypisany zostanie blok <div>, w którym jest formularz (np. let tresc = document.getElementById("glownyPojemnik")
	- o zamiana treści HTML tego bloku (metoda tresc.innerHTML) na blok <main>, w którym ma być:
		- nagłówek trzeciego stopnia w którym znajdzie się napis "Witaj" oraz pusty blok <span> o id = "nazwaUzyt"
		- blok <section> w którym znajdzie się napis "Oto twoje zdjęcia"
	- o przypisanie wartości parametru uzytkownik jako tekst wewnętrzny elementu o id = "nazwaUzyt" (np. document.getElementById("nazwaUzyt").innerText = użytkownik)
	- o wywołanie funkcji dodającej obrazy (np. dodajObrazki())
- ➢ dodajObrazki() funkcja opierająca się na pętli tworzącej i dodającej nowe obrazy do strony. Kolejne kroki tej funkcji to:
	- o utworzenie nowej zmiennej, do której przypisany zostanie blok <div>, w którym teraz powinna być nowa treść, pochodząca z poprzedniej funkcji (np. let tresc = document.getElementById("glownyPojemnik")
	- o utworzenie nowej zmiennej, do której przypisany zostanie nowy blok <div>, w którym będziemy gromadzić zdjęcia, które chcemy dodać na stronę (np. let pojemnikNaZdjecia = document.createElement("div")
	- o nadanie temu pojemnikowi na zdjęcia reguł stylistycznych CSS takich, aby zdjęcia układały się obok siebie i były wycentrowane (korzystając z zapisu pojemnikNaZdjęcia.style."reguła" trzeba nadać reguły display: flex, flex-direction:row, justify-content: center)
	- o utworzenie zmiennej tablicowej, w której jako wartości mają być przechowane ścieżki do plików ze zdjęciami (np. let zdjecia =  $\lceil$ ,img/zdjecie1.jpg", ,img/zdjecie2.jpg"...
	- o zbudowanie pętli, która ma wykonać się tyle razy, ile jest elementów w tablicy (zdjecia.length). Pętla powinna:
		- utworzyć nową zmienną, do której przypisany zostanie nowo utworzony element obrazkowy (np. let noweZdjecie = document.createElement( $sim$ img")
		- wybranie jako źródło tego nowego obrazka kolejnej wartości ze zmiennej tablicowej (np. noweZdjecie.src = zdjecia[i])
		- podpięcie nowego zdjęcia jako element-dziecko dla pojemnika na zdjęcia (np. pojemnikNaZdjecia.appendChild(noweZdjecie)
	- o podłączenie pojemnika na zdjęcia (wypełnionego zdjęciami) jako element-dziecko głównego bloku z treścią strony (np. tresc.appendChild(pojemnikNaZdjecia)

# 4. Arkusz CSS

Stylistyka strony dowolna, ale jakaśkolwiek wymagana. Warto zadbać o ustalenie z góry wielkości zdjęć. Możemy napisać reguły CSS dla elementów, które jeszcze nie są umieszczone na stronie (a pojawią się tam później, np. w wyniku działania skryptu). Przydatne reguły:

- $\triangleright$  margin: auto;
- $\triangleright$  display: flex;
- ➢ flex-direction: row;
- ➢ justify-content: center;

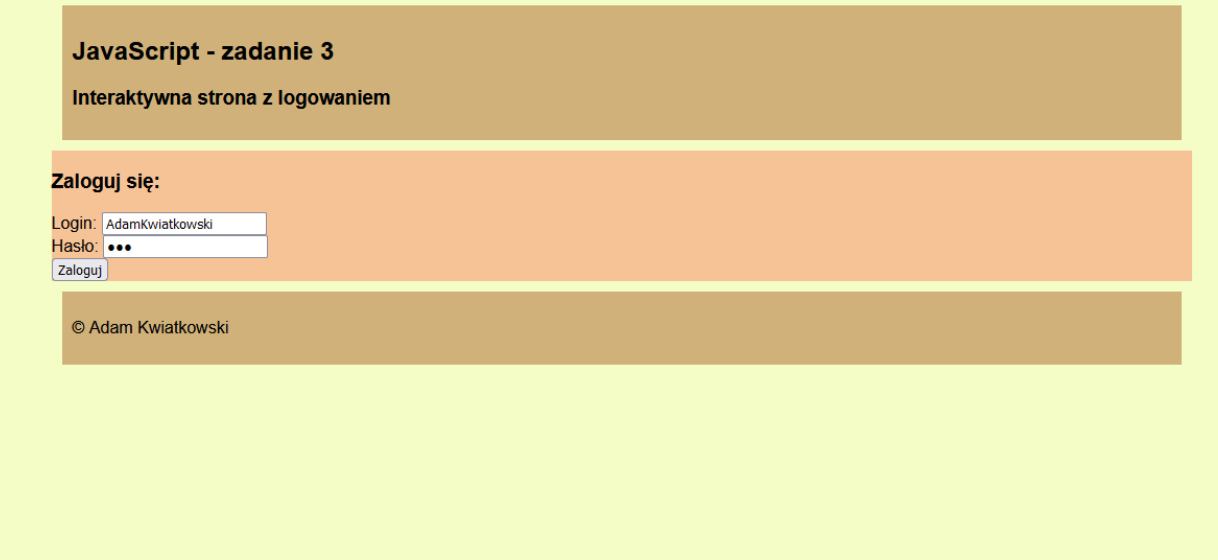

#### *Rysunek 1. Strona z zadania 3. przed zamianą treści*

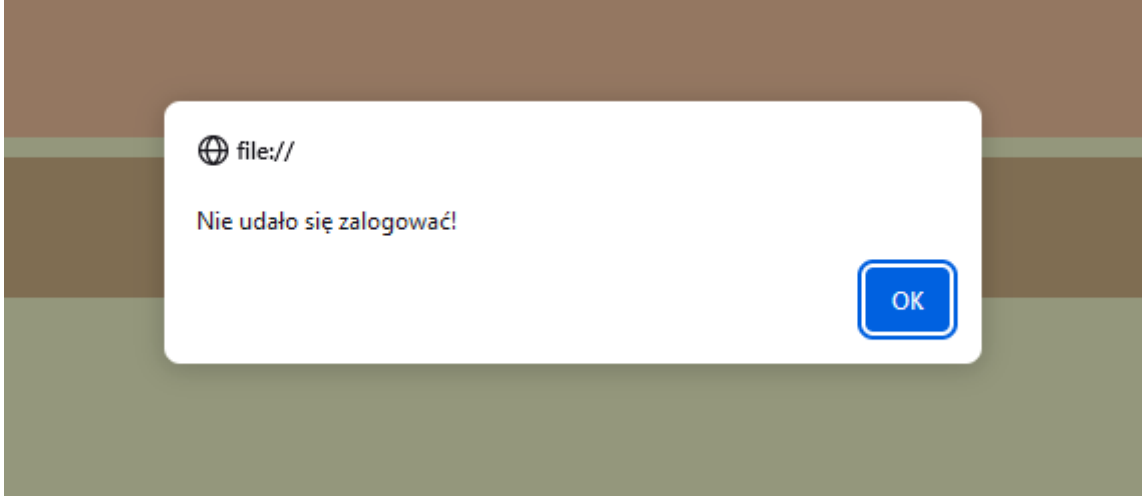

*Rysunek 2. Problem z logowaniem powinien być zwrócony użytkownikowi jako błąd*

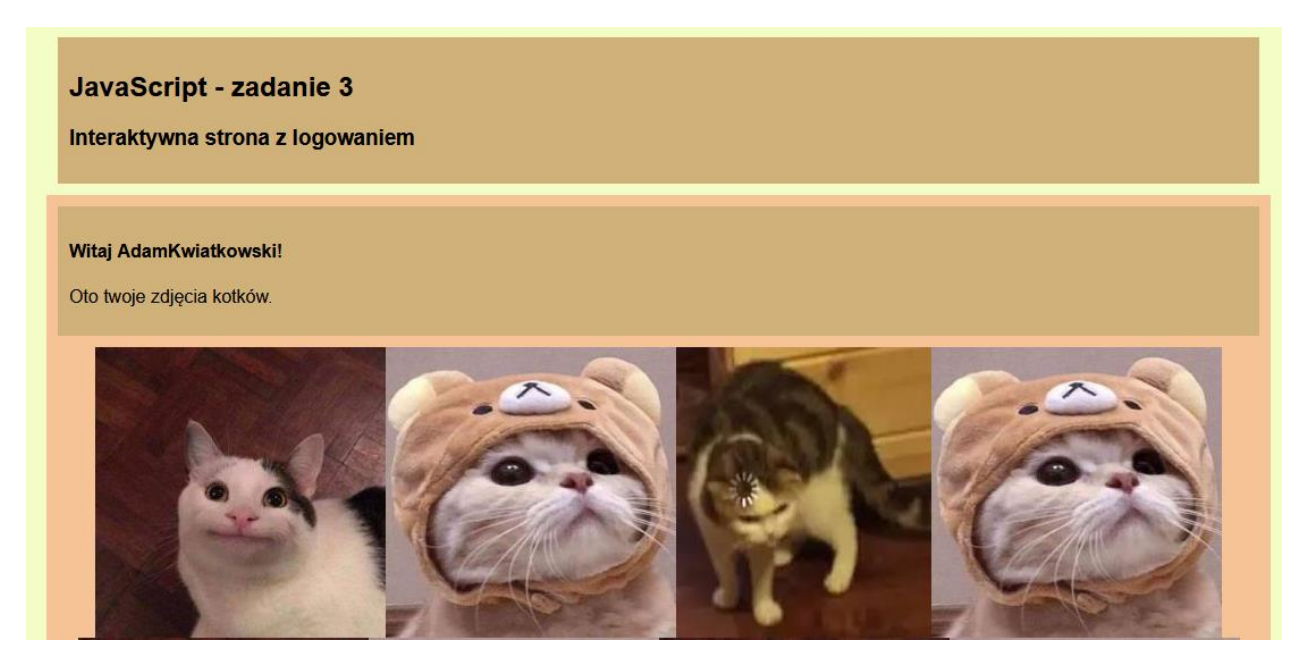

*Rysunek 3. Po zalogowaniu się powinny zniknąć paski formularza. W ich miejscu ma znaleźć się napis powitalny oraz zdjęcia. W nagłówku powinien znaleźć się także login użytkownika*